# U P S

**Джерело безперебійного живлення** 

# **Лінійно-інтерактивне**

**1025 / 1500 / 2000 VA**

**ПОСІБНИК КОРИСТУВАЧА**

powercom.ua

# Заходи з безпеки та застереження

# **ІНСТРУКЦІЇ З ТЕХНІКИ БЕЗПЕКИ**

# УВАГА! (ЗБЕРЕЖІТЬ ЦІ ІНСТРУКЦІЇ):

Даний посібник містить важливі інструкції, котрі мають виконуватись під час установки і обслуговування джерела безперебійного живлення (ДБЖ) та батарей.

- Пристрій призначений для установки в приміщенні з контрольованою температурою без електропровідних забруднювальних речовин.
- Обслуговування батарей має проводитися чи контролюватися персоналом, що обізнаний з особливостями батарей та з дотриманням необхідних заходів безпеки. Не підпускайте неуповноважений персонал до роботи з батареями.
- При заміні батарейного блоку слід брати батареї лише того самого типу та з таким же номером.
- УВАГА! Не знищуйте батарею чи батареї у вогні, вони можуть вибухнути.
- УВАГА! Не розкривайте та не пошкоджуйте батарею чи батарейні блоки. Пролитий електроліт дуже небезпечний для шкіри та очей. Він може бути токсичним.
- УВАГА! Батарея може представляти ризик враження електричним струмом та викликати коротке замикання. При роботі з батареями слід дотримуватись запобіжних заходів:
- Зніміть годинники, обручки чи інші металеві речі.
- Використовуйте інструмент з ізольованими ручками.
- Одягайте гумові рукавички та черевики.
- Не кладіть інструмент чи інші залізні предмети на батареї.
- Відключіть зарядний пристрій, перш ніж підключати або відключати клеми акумулятора.
- УВАГА! Залля зменшення ризику виникнення пожежі пілключайтесь лише до електричного ланцюга, забезпеченого паралельним колом перевантаження по струму захисту максимум 20 ампер, відповідно до National Electrical Code. ANSI/NFPA 70.

# ВВЕДЕННЯ

Будь-ласка прочитайте та збережіть посібник користувача!

Дякуємо за вибір цього джерела безперебійного живлення (ДБЖ). Він забезпечує ідеальний захист для підключеного обладнання. Посібник користувача - це керівництво по установці та підключенню ДБЖ. Він включає важливі заходи безпеки для використання та правильного встановлення ДБЖ. Якщо ви маєте будь-які проблеми з ДБЖ, будь-ласка, прочитайте цей посібник перш ніж звертатися до відділу обслуговуванняклієнтів.

# 1. ОПИС

#### 1.1 Передня панель

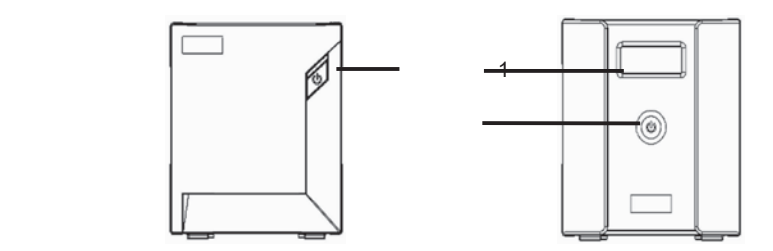

1.1.1 Кнопка "ON/OFF/TEST/SILENCE"

Кнопка "ON/OFF/TEST/SILENCE" використовується для включення/виключенняДБЖ,

ввімкнення та вимкнення функції Green Mode, запуску тесту батареї, та ввімкнення тихого

режиму роботи ДБЖ за необхідності.

1.1.2 LCD panel

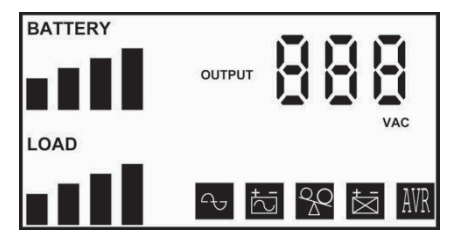

Battery: Battery capacity (25%, 50%, 75%, 100%) Load: Load capacity (25%, 50%, 75%, 100%)

Output: Real time output voltage

- : Line Mode  $\Delta$ <sub>7</sub>
- : Backup Mode (Battery Mode)
- : Over load
- **Battery Fault**  $\ddot{\phantom{a}}$
- AVR : AVR Mode

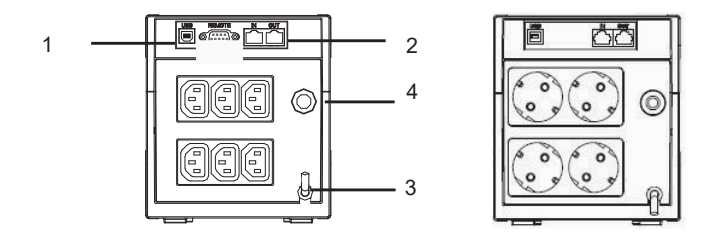

#### 1.2.1 Комунікаційний порт

Комунікаційний порт розроблений для USB-стандарта B або RS232 в моделі AP для того, аби підтримувати з'єднання моделі з операційними системами NOVELL, LINUX, UNIX, WINDOWS та іншими.

#### 1.2.2 Захист телефонної/модемної лінії

Вихід та вхід RJ45 забезпечує відсутність стрибків напруги по лінії телекомунікацій.

1.2.3 Гніздо для підключення живлення

Кабель живлення використовується для підключення ДБЖ до електричної мережі. Не забудьте впевнитись, що номінальна напруга у мережі співпадає з робочою напругою ДБЖ. Наприклад, якщо номінальна робоча напруга 220В, то й напруга у мережі має бути 220В.

1.2.4 Вимикач

Використовується для захисту ДБЖ та приєднаних до нього пристроїв у випадку значного стрибка напруги.

# 2.Встановлення системи

#### 2.1 Перевірка

Перевірте комплектність ДБЖ відразу після відкриття упаковки. Упаковка призначенадля багаторазового використання, збережіть або утилізуйте її в установленому порядку.

#### 2.2 Живлення пристрою

Кабель живлення має бути з'єднаний з необхідним гніздом на ДБЖ. Не забудьте впевнитись, що номінальна напруга у мережі співпадає з робочою напругою ДБЖ. Наприклад, якщо номінальна робоча напруга 220В, то і напруга у мережі має бути 220В.

2.3 З'єднання з пристроями

Підключаючи інші пристрої до ДБЖ, переконайтесь, що усі штекери приєднані правильно.

# 3.Експлуатація ДБЖ

3.1 Увімкнення ДБЖ

Для нормального та резервного режиму натисніть на клавішу "ON/OFF/TEST/SILENCE" один раз, поки LED-індикатор неввімкнеться.

3.2 Вимкнення ДБЖ

Для нормального та резервного режиму, натисніть та утримуйте клавішу "ON/OFF/TEST/SILENCE" поки не припиниться звуковий сигнал та LED-індикатор не потухне.

УВАГА: дані ДБЖ поставляються з вимкненою функцією "Green Mode" (енергозбереження) .

3.3 Включення функції "Green Mode" (відключення за відсутності або при малому навантаженні)

3.3.1 При ввімкненні ДБЖ натисніть та тримайте клавішу "ON/OFF/TEST/SILENCE" доки не почуєте звуковий сигнал;

3.3.2 Звуковий сигнал означає, що режим енергозберігання активовано.

УВАГА: коли ДБЖ працює у звичайному режимі з увімкненою функцією Green Mode, автоматичне вимкнення ДБЖ відбудеться після 2 годин при повністю зарядженій батареї, за умови, що рівень навантаження залишається низьким. Для того, аби ввімкнути ДБЖ знову, натисніть на клавішу "ON/OFF/TEST/SILENCE".

УВАГА: коли ДБЖ працює у резервному режимі з увімкненою функцією Green Mode, автоматичне вимкнення ДБЖ відбудеться після 4 хвилин, за умови, що рівень навантаження залишається низьким. Для того, щоб ввімкнути ДБЖ знову, натисніть клавішу "ON/OFF/TEST/SILENCE".

3.4 Вимкнення режиму Green Mode

3.4.1 При ввімкненні ДБЖ натисніть та тримайте клавішу "ON/OFF/TEST/SILENCE" поки не почуєте звуковий сигнал;

3.4.2 Звуковий сигнал означає, що режим енергозберігання вимкнений.

УВАГА: ДБЖ розроблений з модулем пам'яті. (ДБЖ буде автоматично запам'ятовувати статус режиму Green Mode при вимкненні. Якщо не було вручну вимкнено або ввімкненорежим енергозбереження при роботі ДБЖ, то статус режиму Green Mode залишиться якпри минулому використанні).

УВАГА: Для моделей AP, режим Green Mode може бути ввімкнений або вимкнений за допомогою програмного забезпечення.

3.5 Відключення аварійного зумера (Функція Silence)

3.5.1. Стандартний режим Silence:

Для відключення звукової сигналізації у резервному режимі натисніть клавішу "ON/OFF/TEST/SILENCE" і утримуйте протягом 1 секунди.

Для вимкнення стандартного режиму Silent просто утримуйтеклавішу "ON/OFF/TEST/SILENCE" один раз протягом 1 секунди.

3.5.2. Розширений режим Silence:

Для відключення звукової сигналізації у всіх режимах ( Резервний","Розряджена батарея", "Перенавантаження"), натисніть клавішу "ON/OFF/TEST/SILENCE" тричі за секунду.

Для вимкнення розширеного режиму тиші натисніть клавішу

"ON/OFF/TEST/SILENCE" тричі за секунду знову.

УВАГА: для моделей AP стандартний режим тиші може бути виставлений за допомогою UPSMOM & UPSMOM PRO; розширений режим — лише за допомогою UPSMOM PRO.

3.6 Тест батареї

Натисніть клавішу "ON/OFF/TEST/SILENCE" у звичайному режимі і ДБЖ автоматично запустить тестування батареї.

УВАГА: Не підключайте лазерні принтери чи плотери до ДБЖ з іншим підключеним обладнанням. Лазерний принтер або плотер періодично споживає більше енергії ніж коли він знаходиться в режимі готовності. Це може спричинити перевантаження ДБЖ.

# 4. Звукова сигналізація

4.1 Резервний режим

Коли ДБЖ переключається в резервний режим, звукова сигналізація вмикається.

- 4.1.1 В перші 15 секунд звуковий сигнал буде подаватись кожні 2 секунди.
- 4.1.2 Після 15 секунд сигнал подаватиметься кожну хвилину.
	- 4.1.3 Коли ДБЖ повернеться до нормального режиму, звуковий сигнал

припиниться.

#### 4.1.4 Для вимкнення звукових сигналів слідуйте інструкціям у пункті 3.5.

#### 4.2 Розряджена батарея

При розрядці акумуляторної батареї приблизно до 30% ємності спрацює звуковий сигнал кожні 0.5 секунди. Звукова сигналізація буде лунати доки ДБЖ не розрядиться повністю або поки не повернеться у нормальній режим роботи від мережі. Для відключення звукових сигналів, будь-ласка, слідуйте інструкціям в пункті 3.5.2.

#### 4.3 Перевантаження

При перевантаженні (приєднані пристрої завантажують ДБЖ більше, ніжмаксимально вказане значення), ДБЖ подасть звукові сигнали для попередження про перевантаження. Для захисту себе та ввімкнених приладів ДБЖ автоматично вимкнеться. Щоб попередити перевантаження ДБЖ, будь-ласка, відключайте від ДБЖ прилади, що не використовуються.

### 5.Вихід для приєднання до ПК

#### 5.1 Програмне забезпечення для моніторингу

Для програмного забезпечення PRO серії UPSMON і UPSMON (або іншогопрограмного забезпечення контролю потужності), що використовується для виконанняконтрольних функцій, застосовуються стандартний інтерфейс USB. Це, звичайно, призводить до повного завершення роботи комп'ютера в разі збою живлення. Крім того, він одночасно контролює ДБЖ і відображає всі діагностичні симптоми на моніторі, такі як напруга, частота, рівень заряду батареї і так далі. Для ДБЖ з комунікаційним портом USB програмне забезпечення сумісне з Windows 2000 / XP / 2003/2008 / Vista / 7 Server. Для отримання додаткової інформації, будь ласка, зв'яжіться з місцевим дилером.

УВАГА: програмне забезпечення UPSMON and UPSMON PRO може бути завантажене з сайту, наданого продавцем.

#### 5.2 Комплекти інтерфейсу

Серія наборів інтерфейсів доступна для операційних систем для підтримки моніторингу ДБЖ. Кожен комплект інтерфейсу включає в себе спеціальний інтерфейсний кабель, необхідний для перетворення сигналів стану від ДБЖ в сигнали, які розпізнаються кожною операційною системою. Інтерфейсний кабель зі сторони ДБЖ повинен бути підключений до порту дистанційного виходу, а зі стороні комп'ютера - у USB-порт. Для отримання інших інструкцій по установці і використанню ПЗ, будь ласка, звернітьсядо READ.ME файлу.

#### 5.3 Характеристики інтерфейсного порту комп'ютера

Комунікаційний порт на задній панелі ДБЖ може бути підключений до комп'ютера. Цей порт дозволяє комп'ютеру контролювати стан ДБЖ і управляти роботою ДБЖ в деяких випадках.

Його основні функції зазвичай включають в себе деяке або все з наступного:

- Випливаюче попередження при збоях живлення;
- Збереження відкритих файлів перед відключенням комп'ютера;
- Вимкнення ДБЖ.

Деякі комп'ютери оснащені спеціальним роз'ємом для зв'язку з портом ДБЖ. Крім того, може знадобитись спеціальний плагін. Деякі комп'ютери, можливо, будуть потребувати спеціального програмного забезпечення для моніторингу ДБЖ. Зверніться до свого дилера для отримання докладної інформації про різні наборів інтерфейсів.

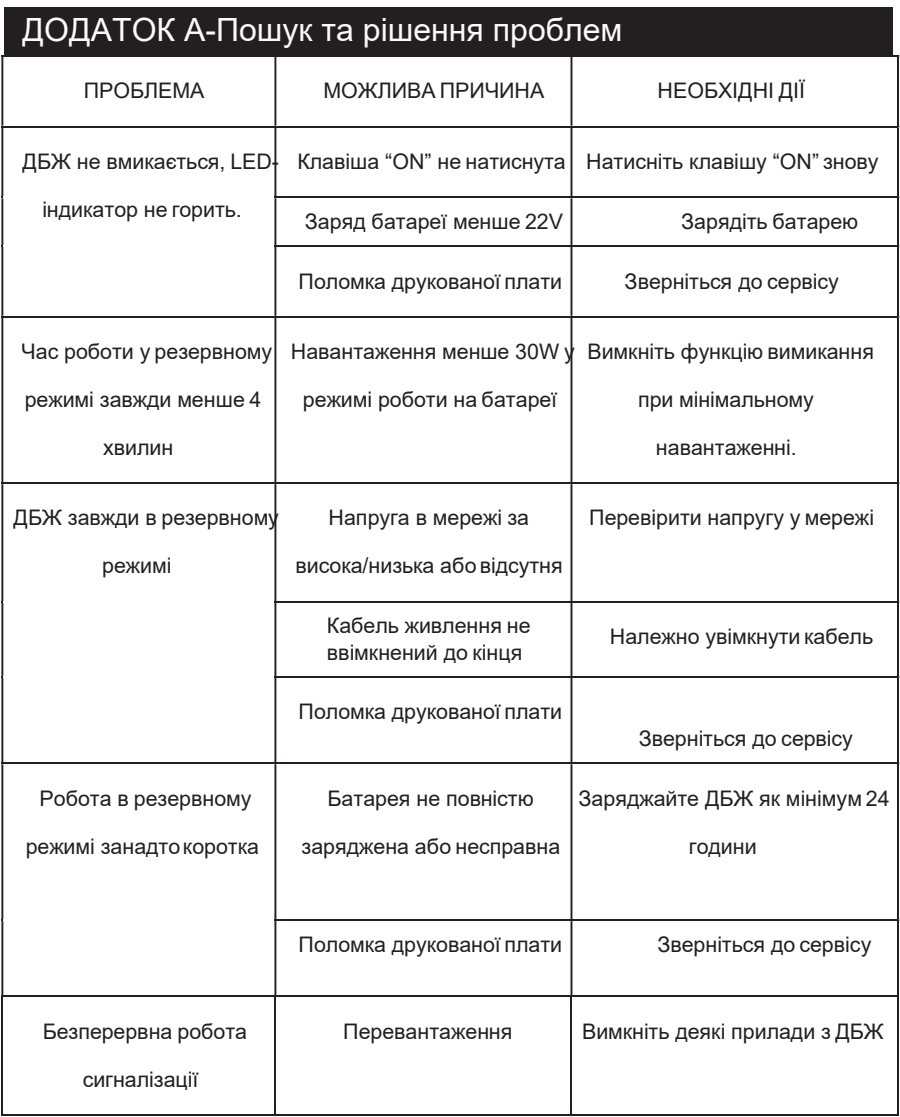

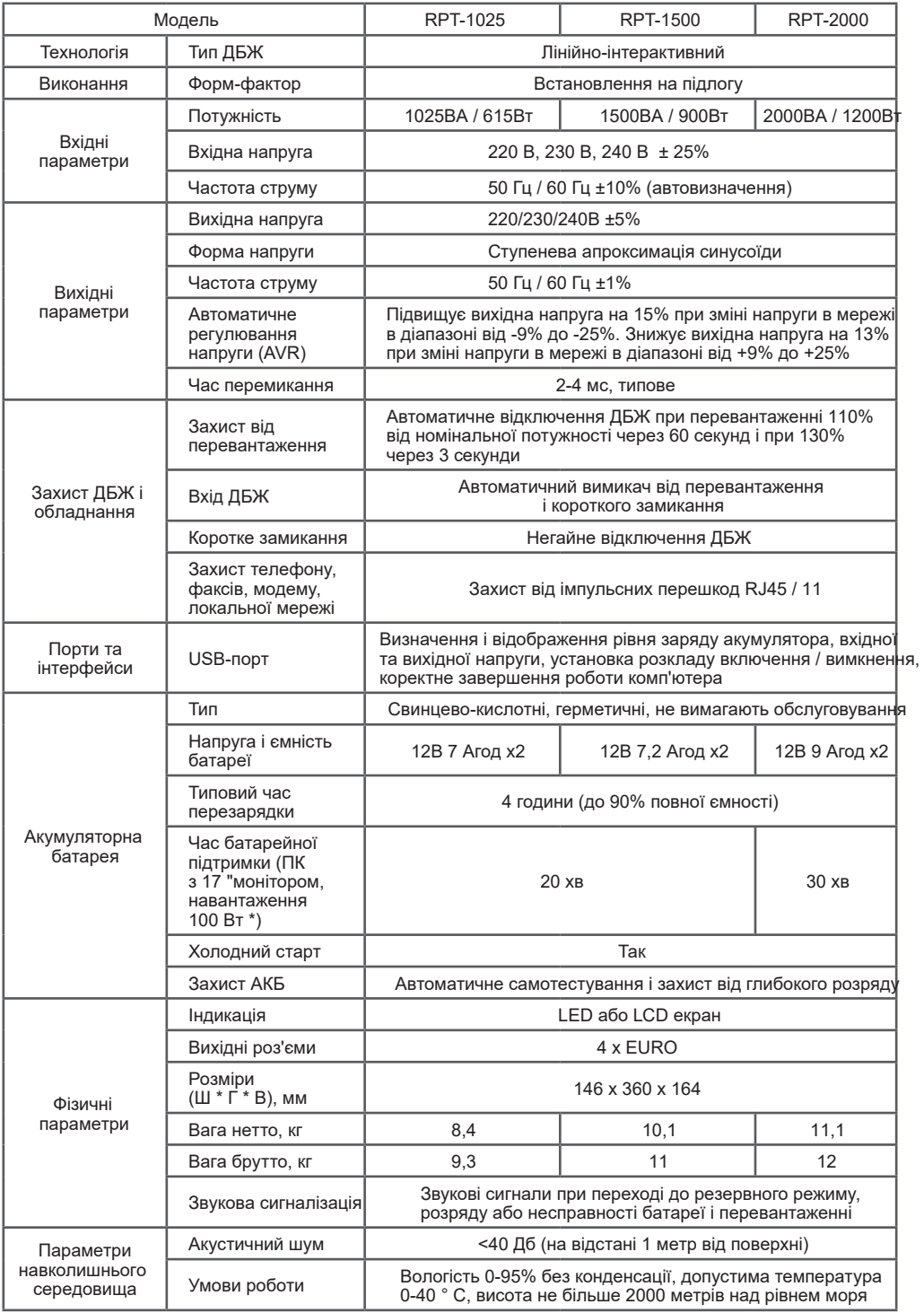